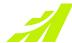

# **Installation Options**

**MAXIMIZER**CRM ON-PREMISE

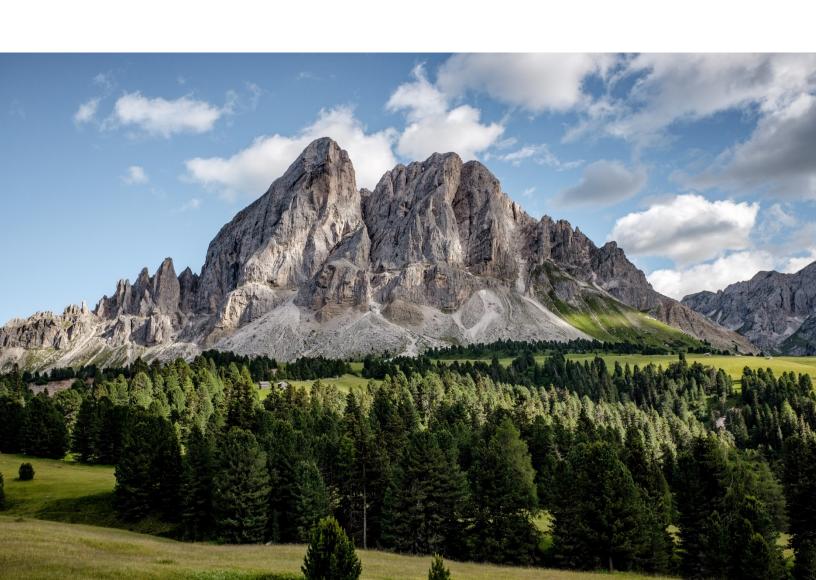

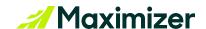

# **Maximizer CRM Installation Options**

#### Word Add-in Not Installed

If your organization is not using Maximizer Word Add-in, and have no plans of doing so, select the option *Do not Install Linux Services*.

### Word Add-in Installed

If your organization is using Maximizer Word Add-in, and plan to continue using it, select the option *Install Linux Service on a Dedicated Linux Server*.

Before you proceed with this option, ensure that:

A Linux server with Ubuntu version 20.04 or higher with the necessary Linux services has been set up. After selecting this option, and clicking **Next**, you will be prompted to enter the connection details of the Linux server. Once this is done, the installer tests the connection, and if the connection is successful, you can proceed with installing Maximizer CRM.

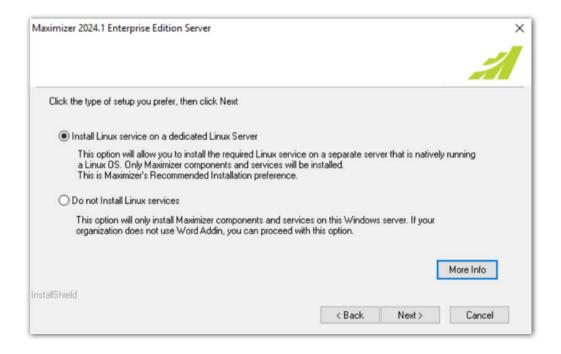

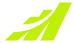

## **Contacting Support**

If you have problems with or questions about Maximizer CRM, contact the Maximizer Support team. In order to do that, you can use one of the following channels:

### Phone

- North America: 1-866-275-1254 (Monday through Friday, 5:00 AM to 7:30 PM, PST; Sunday 11:00 AM to 7:30 PM, PST)
- Europe, Middle East, Africa: +44 13 4476 6904 (Monday through Friday, 9.00 AM to 5.30 PM, GMT)
- Australia & New Zealand: + 61 2 9957 2011 (Monday through Friday, 5:00 AM to 7:30 PM, PST; Sunday 11:00 AM to 7:30 PM, PST)

#### **Email**

Write to the support team at:

• EMEA: techsupport@maximizer.co.uk

Rest of the world: support@maximizer.com

### Chat

The chat window can be accessed from within Maximizer CRM. Go to Help Center > Support Chat.

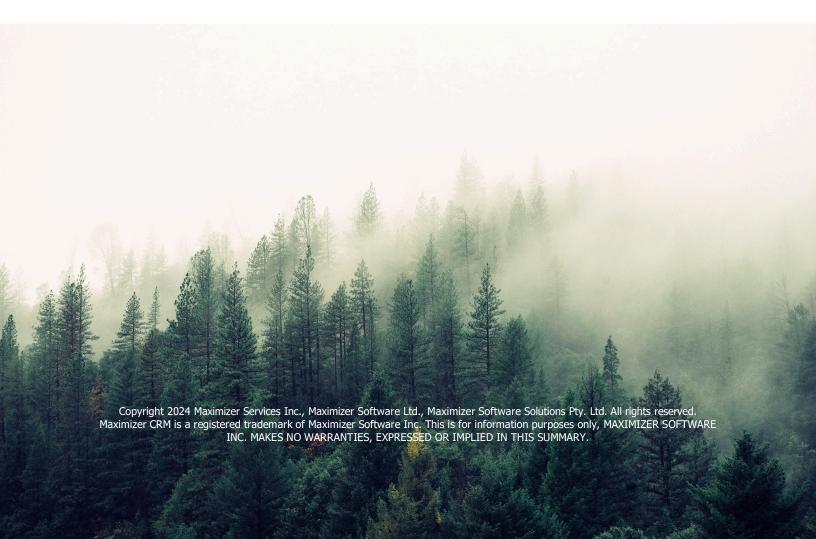